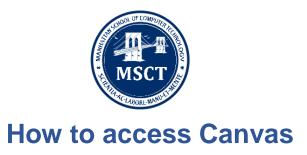

## STEP 1: SET UP YOUR CANVAS PASSWORD

- Click on **CANVAS** or go to https://manhattanschool.instructure.com
- Click on Forgot password?
- Use your MSCT email: <a href="mailto:username@manhattanschool.edu">username@manhattanschool.edu</a> (if you have access to it)

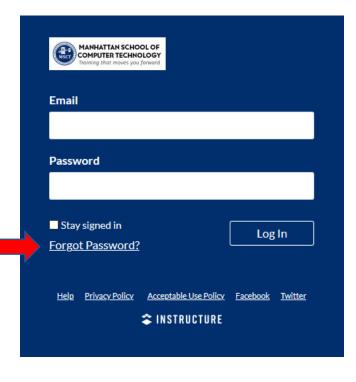

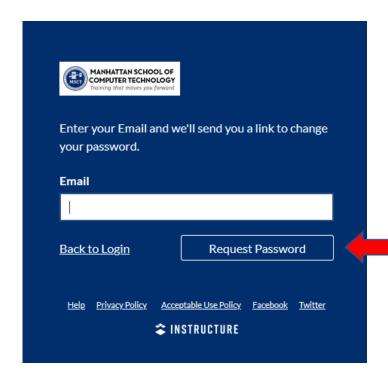

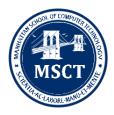

### STEP 2: CHECK YOUR EMAIL

- You will receive an email with Subject titled: Forgot Password: Canvas
- The sender is **Instructure Canvas** at <u>notifications@instructure.com</u>.
- Click on the link inside the email to set up your new password.

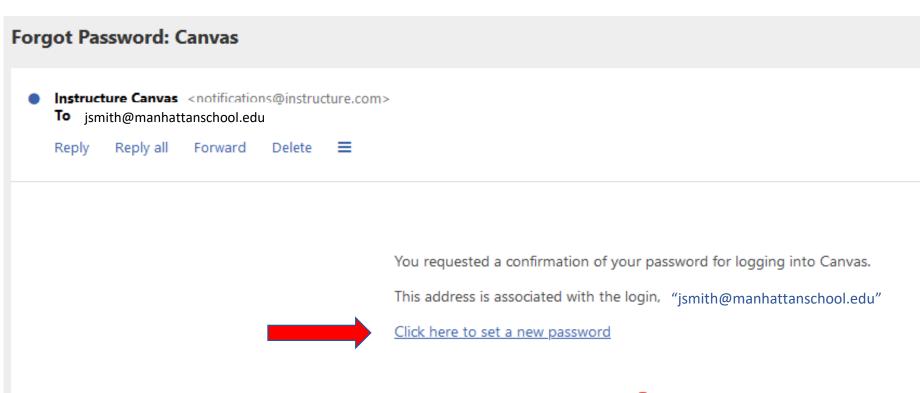

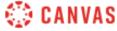

Update your notification settings

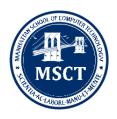

### **STEP 3: SET NEW PASSWORD**

- Create a new password for Canvas login

# Change login password for John Smith

# jsmith@manhattanschool.edu

| New Password:         |                 |  |
|-----------------------|-----------------|--|
| Confirm New Password: |                 |  |
|                       | Update Password |  |

## **STEP 4: LOG INTO CANVAS**

- Go back to the Canvas login: <a href="Mailto:CANVAS">CANVAS</a> at <a href="https://manhattanschool.instructure.com/">https://manhattanschool.instructure.com/</a>

- Login with your email and the new password you created.

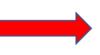

| MANHATTAN SCHOOL OF<br>COMPUTER TECHNOLOGY<br>Training that moves you forward |                           |
|-------------------------------------------------------------------------------|---------------------------|
| Email                                                                         |                           |
|                                                                               |                           |
| Password                                                                      |                           |
|                                                                               |                           |
| ■ Stay signed in                                                              | Log In                    |
| Forgot Password?                                                              |                           |
| Help Privacy Policy Acceptable Use Polic                                      | <u>y Facebook Twitter</u> |
| 🕿 INSTRUCTURE                                                                 |                           |